## **KinderSign – How to Read a Message**

Use the keypad to enter your 10-digit telephone number. Tap **Next**.

B Enter your 4-digit *PIN* and tap **Verify** to display the **Activities** screen.

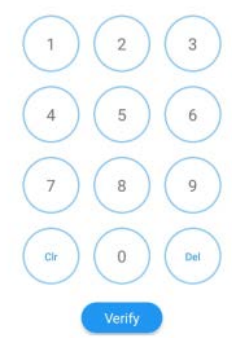

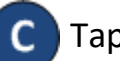

## Tap *Messages*.

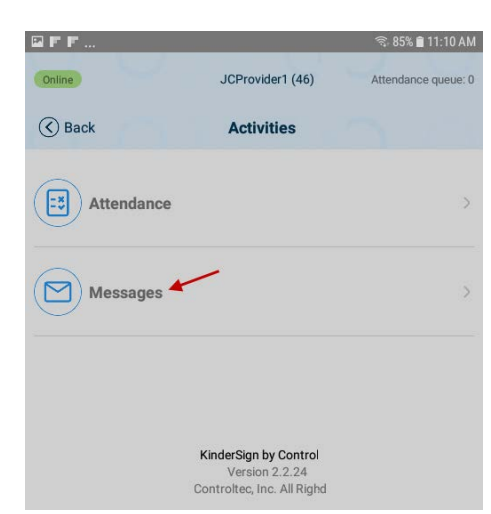

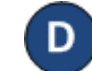

 $\overline{3}$ 

6

 $\overline{2}$ 

5

 $\theta$ 

**Next** 

## A list of all messages appears. Tap on the down arrow to expand a review a message.

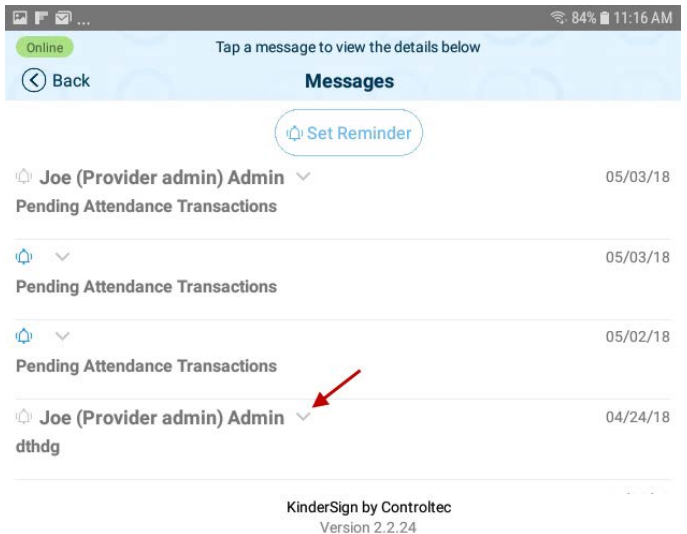

@ 2018 Controltec, Inc. All Rights Reserved

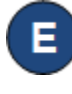

Expanding a message activates the *Delete* message button. Tap to delete the message.

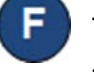

G

Tap on *Set Reminder* to create a reminder message for yourself.

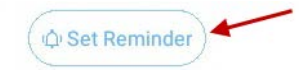

When you finish reviewing your message, tap *Back* to return to the previous menu.

For more information, visit [www.electronicattendance.com,](http://www.electronicattendance.com/) email us at [support@controltec.com](mailto:support@controltec.com) or call us at  $1-833-866-1706$ .